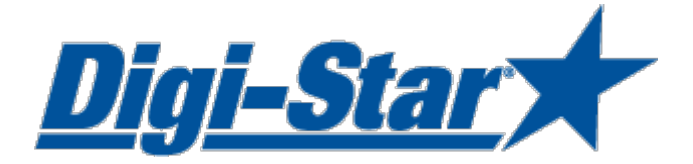

# EZ3600 Einstieg Anleitung Über Front programmieren

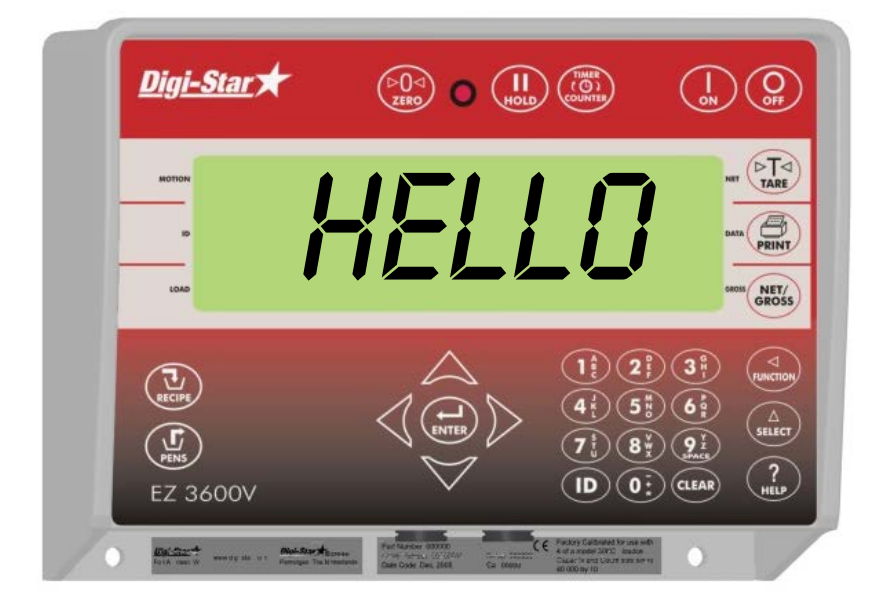

Diai-Star

Ft. Atkinson, Wisconsin USA

Digi-Star Europe

Panningen, Niederlande [www.digi-star.com](http://www.digi-star.com/)

Digi-Star

Alle Rechte vorbehalten. Nichts aus dieser Anleitung darf ohne vorherige schriftliche Erlaubnis von Digi-Star vollständig oder teilweise kopiert, verbreitet oder in andere Sprachen übersetzt werden. Digi-Star behält sich das Recht vor, Änderungen in der Anleitung vorzunehmen. Digi-Star kann jedoch keine Garantie für diese Anleitung übernehmen, weder explizit noch implizit. Das Risiko dafür trägt ausschließlich der Anwender.

© Copyright ! 2008 Digi-Star, Fort Atkinson (U.S.A.).

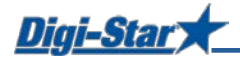

# SICHERHEIT WÄHREND DES GEBRAUCHS

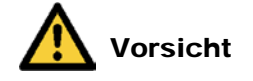

## Systemtest vor Inbetriebnahme

Bevor Sie das Digi-Star Wiegesystem anwenden, ist es notwending die korrekte Wirkung des Systems zu kontrollieren durch alle Wiegepunkte mit einem bekannten Gewicht zu belasten. Digi-Star kann nicht verantwortlich gehalten werden für Abweichungen und Probleme die entstanden sind als Folge falscher Anwendung der Wiegeanzeige, falscher Kalibration oder Einstellungen. Weiterhin kann Digi-Star nicht verantwortlich gehalten werden für Abweichungen die entstanden sind als Folge technischer Probleme an dem Wiegesystem.

### **Reinigen**

Verwenden Sie kein fließendes Wasser (Hochdruckreiniger, Wasserschlauch) zum Reinigen des Wiegeindikators.

### Akku aufladen und Schweißarbeiten

Bei schweißen ist es notwendig die Wiegestäbe zu entfernen um Beschädigungen zu vermeiden. Wenn dies nicht möglich ist, müssen Sie die "Erde"-Klemme so dicht möglich bei dem Schweißpunkt anbringen, sodass kein Strom durch die Wiegestäbe fließen kann.

Digi-Star kann nicht verantwortlich gehalten werden für Probleme als Folge von Schweißtätigkeiten oder bei dem Aufladen des Akkus.

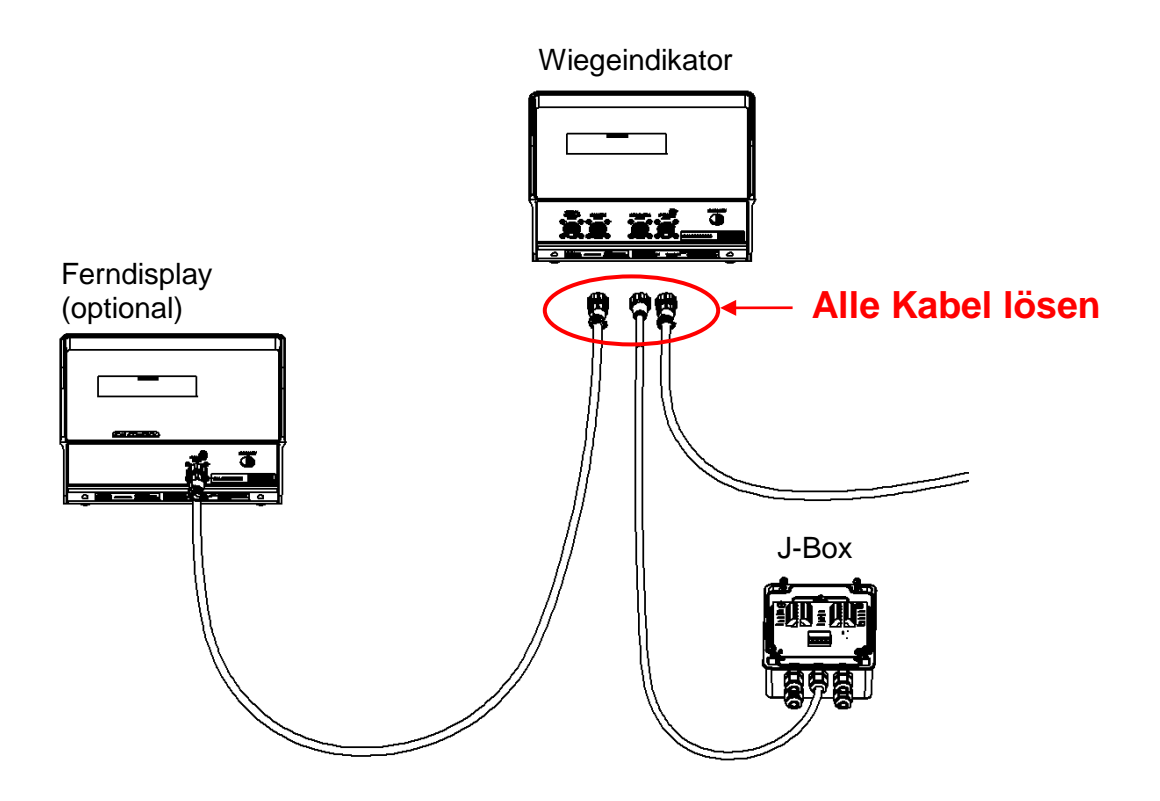

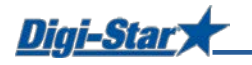

# BEDIENUNG

## Wiegeindikator einschalten

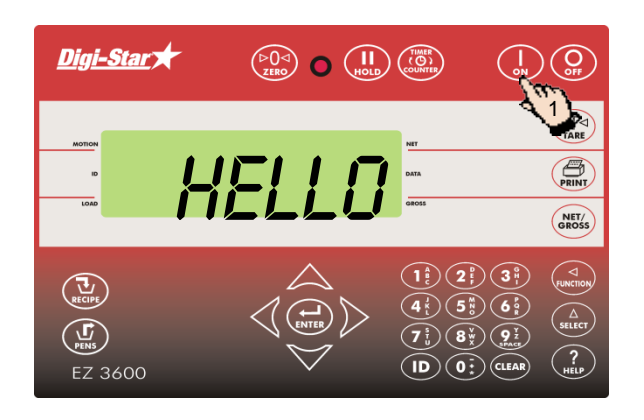

1. Drücken Sie auf (

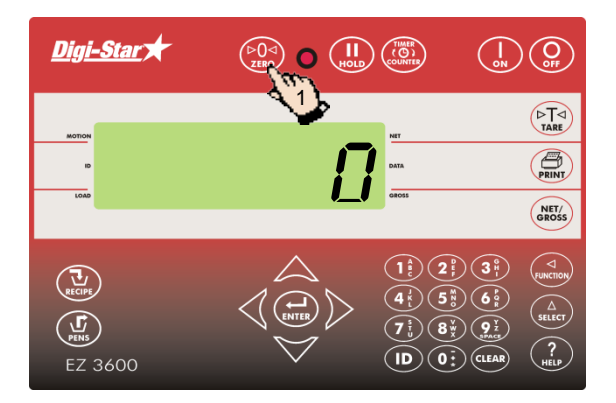

2. Halten Sie  $\binom{60}{20}$ 3 Sekunden lang gedrückt, um den Wiegeindikator auf Null zu stellen.

# RATIONEN PROGRAMMIEREN

Sie können die Komponenten einer Ration auf drei Arten eingeben:

### **1. Menge pro Tier (Standardeinstellung)**

Sie geben die Komponentenmengen pro Ration pro Tier ein, z. B. 9 kg Silofutter und 8 kg Mais. Der Wiegeindikator berechnet je nach Anzahl der zu fütternden Tiere die zuzubereitende Gesamtkomponentenmenge: Für 100 Tiere also 900 kg Silofutter und 800 kg Mais.

### **2. Prozentsatz (%) pro Komponente**

Sie geben die Komponentenmengen pro Ration in Prozent (%) ein, z. B. 55 % Silofutter und 45 % Mais. Der Wiegeindikator berechnet die zuzubereitende Gesamtkomponentenmenge: Für ein Gesamtgewicht von 1000 kg also 550 kg Silofutter und 450 kg Mais. Achtung: Der Gesamtwert muss 100 % betragen.

### **3. Menge pro Komponente**

Sie geben die Gesamtmengen pro Ration pro Komponente ein, z. B. 2500 kg Silofutter und 2000 kg.

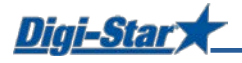

## Programmiermethode ändern

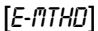

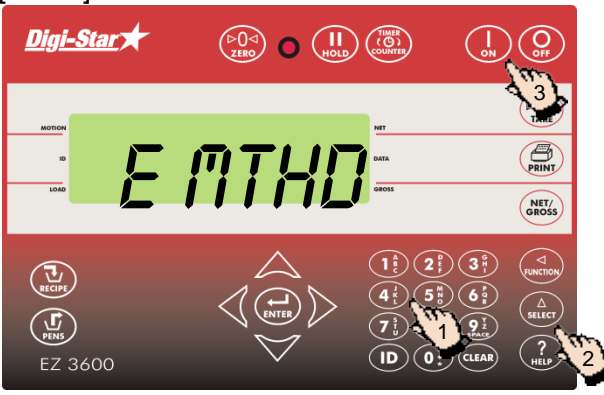

## Neue Ration programmieren

- 1. Geben Sie 441 ein und drücken Sie auf (select)
- 2. Drücken Sie wiederholt auf  $\binom{\Delta}{\text{stiff}}$ , um die gewünschte Programmiermethode für Rationen auszuwählen:
	- $1 =$ Menge pro Tier
	- 2 = Prozentsatz (%) pro Komponente
	- 3 = Menge pro Komponente
- 3. Drücken Sie auf  $\left(\frac{1}{2}\right)$ , um die ausgewählte Programmiermethode zu bestätigen.

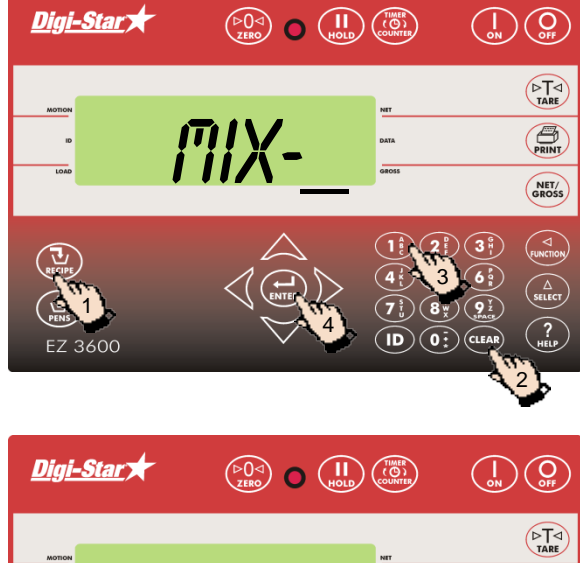

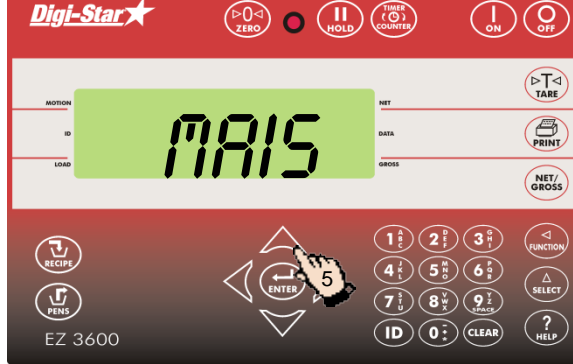

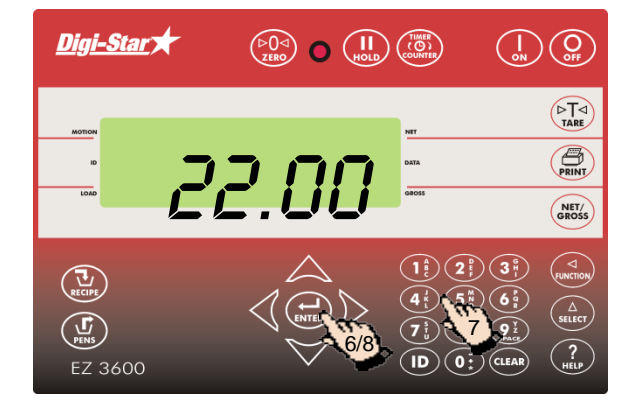

- 1. Drücken Sie auf  $\left(\sum_{\text{excure}}\right)$  und halten Sie diese Taste gedrückt, bis ein Piep ertönt und PROGRII auf dem Display erscheint. Danach erscheint die zuerst programmierte Ration oder  $\frac{m}{x}$  auf dem Display.
- 2. Drücken Sie auf (CLEAR) oder
- 3. geben Sie die gewünschte Rationsnummer ein.
- 4. Drücken Sie auf  $\left(\bigoplus_{\text{ENTER}}\right)$ , um die eingegebene Rationsnummer zu bestätigen.
- 5. Drücken Sie auf  $\triangle$  oder  $\triangledown$ , um die gewünschte Komponente zu selektieren.

- 6. Drücken Sie auf  $(\bullet)$ , um die angezeigte Komponente zu selektieren.
- 7. Geben Sie die gewünschte Komponentenmenge\* ein.
- 8. Drücken Sie auf  $\left(\bigoplus_{\text{ENTER}}\right)$ , um die eingegebene Menge zu bestätigen.
- 9. Wiederholen Sie die Schritte 5 bis 8 für die übrigen Komponenten der zu programmierenden Ration.

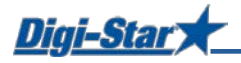

**\*** Bei der Programmiermethode *Prozentsatz (%) pro Komponente* sind beispielsweise 75 % als 75.00 und 5.75 % als 5.75 einzugeben.

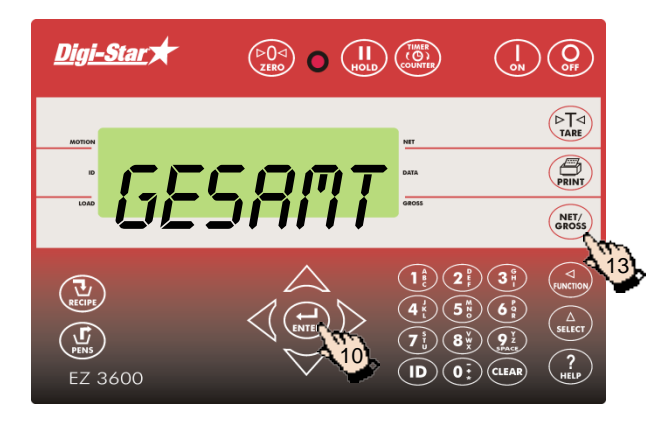

- 10. Drücken Sie auf  $($  $\bullet$ <sub>rsver</sub>), um die eingegebene Ration zu bestätigen.
- 11. Der Wiegeindikator berechnet die Gesamtrationsmenge und zeigt diese an (GESAMT).
- 12. Wiederholen Sie die Schritte 1 bis 11 für die übrigen zu programmierenden Rationen.
- 13. Drücken Sie auf (SROSS), um den Programmiermodus zu verlassen.

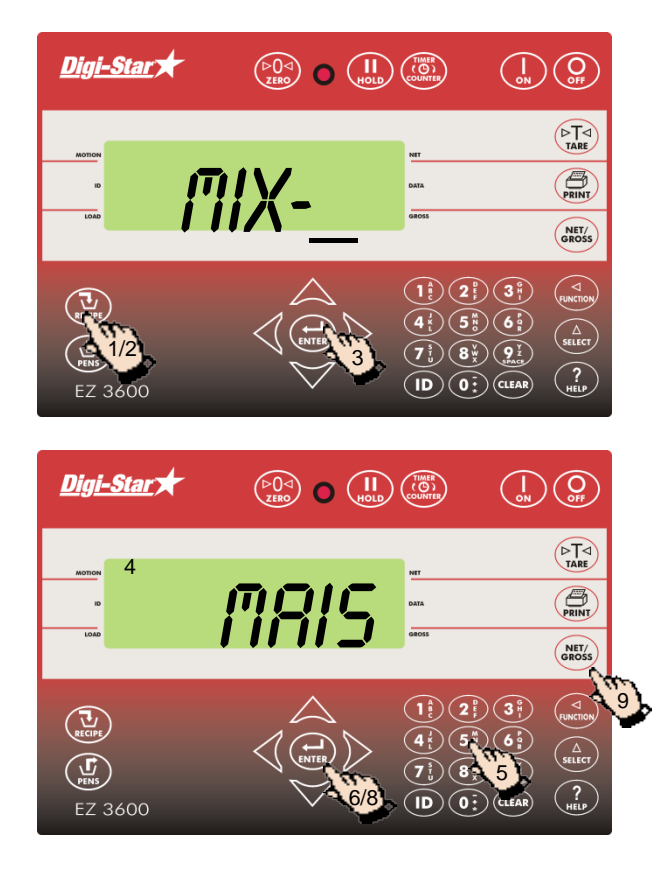

## Komponentenmengen der Ration ändern

- 1. Drücken Sie auf  $(\sum_{\text{RECIDE}})$  und halten Sie diese Taste gedrückt, bis ein Piep ertönt und PROGRM auf dem Display erscheint.
- 2. Drücken Sie so oft auf  $(\mathbf{u})$ , bis die zu ändernde Rationsnummer auf dem Display erscheint.
- 3. Drücken Sie auf  $\left(\bigoplus_{\text{INTER}}\right)$ , um diese Ration zu selektieren.
- 4. Der erste Komponentenname erscheint auf dem Display, gefolgt von mENGE.
- 5. Geben Sie die neue Menge ein.
- 6. Drücken Sie auf  $\binom{1}{kNTER}$ , um diese neue Menge zu speichern und zur nächsten Komponente weiterzuschalten.
- 7. Wiederholen Sie die Schritte 5 und 6 für die übrigen Komponenten in der Ration.
- 8. Drücken Sie auf  $\binom{1}{kNfR}$ , um die geänderte Ration zu speichern.
- 9. Drücken Sie auf  $\binom{NET}{GROSS}$

ACHTUNG: Sie können nur Komponentenmengen ändern. Um neue Komponenten zur Ration hinzuzufügen, müssen Sie zuerst die Ration löschen und sie anschließend erneut programmieren.

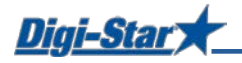

## Rationen löschen

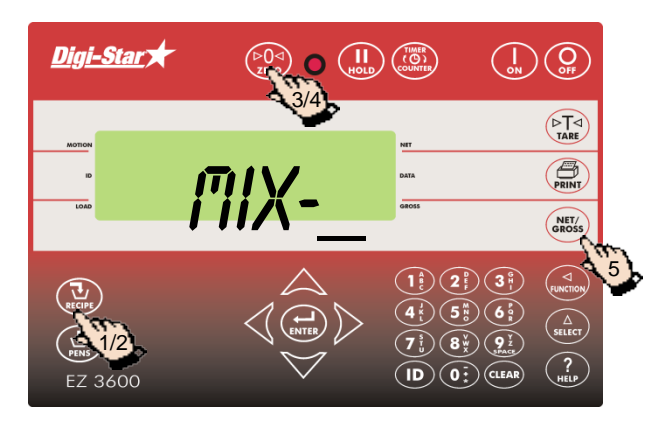

- 1. Drücken Sie auf  $\left(\frac{U}{\text{RECPE}}\right)$  und halten Sie diese Taste gedrückt, bis ein Piep ertönt und nacheinander PROGRM und die erste Rationsnummer auf dem Display erscheinen.
- 2. Drücken Sie so oft auf  $\left(\prod_{\text{RECIPS}}\right)$ , bis die gewünschte Rationsnummer auf dem Display erscheint.
- 3. Drücken Sie auf  $\widehat{PQQ}$  und halten Sie diese Taste gedrückt, bis Drücken Sie zero zur Löschen Mixtur – Drücken Sie net/gross zur BEENDEN auf dem Display erscheint.
- 4. Drücken Sie auf  $($  $_{2}^{DQ}$ , um die Ration zu löschen.
- 5. Drücken Sie auf  $\binom{NEY}{SROSS}$ , um zum normalen Wiegemodus zurückzukehren.

## Rationen abrufen

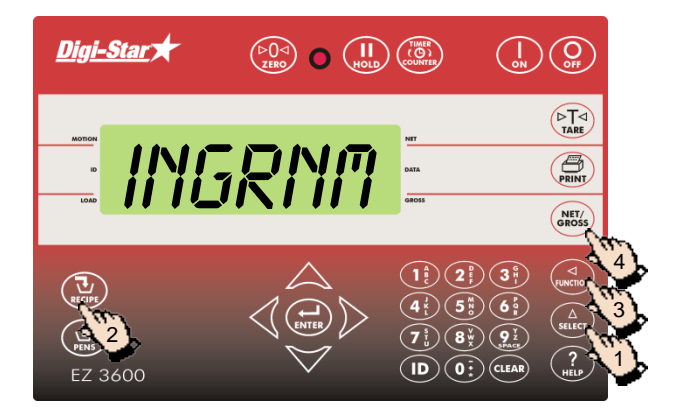

- 1. Drücken Sie mehrmals auf  $\left(\frac{\Delta}{\text{SELECT}}\right)$ , bis *INGRNM* auf dem Display erscheint.
- 2. Drücken Sie so oft auf  $(\mathbf{u})$ , bis die gewünschte Rationsnummer auf dem Display erscheint.
- 3. Drücken Sie auf  $\binom{2}{\text{Fensureespacei}}}$ , um die verschiedenen Komponente und ihre Mengen (in kg oder %) anzuzeigen.
- 4. Drücken Sie auf  $\binom{NET}{cR}$ , um zum normalen Wiegemodus zurückzukehren.

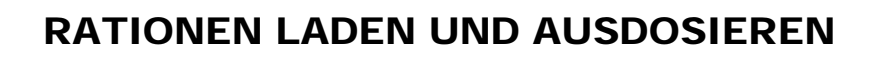

## Rationen nach Menge pro Tier laden

Diai-Star

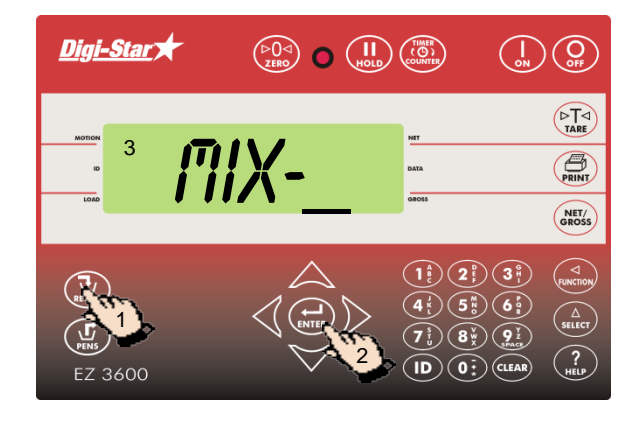

- 1. Drücken Sie so oft auf  $(\mathbf{U}_\text{RECIDE})$ , bis die zu ladende Ration auf dem Display erscheint.
- 2. Drücken Sie auf  $\left(\bigoplus_{\text{NNER}}\right)$ , um die ausgewählte Ration zu starten.
- 3. Der Wiegeindikator zeigt MIXTUR LADEN.

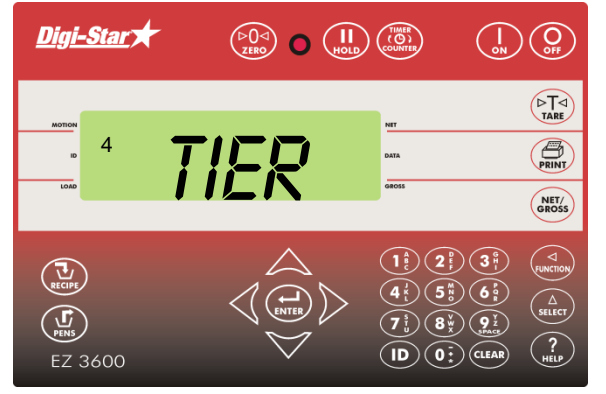

4. TIER erscheint auf dem Display.

ACHTUNG: Wenn Sie mit Prozentsatz pro Komponente oder Menge pro Komponente arbeiten, erscheint die Gesamtmenge GESRITT auf dem Display.

- 5. Auf dem Display erscheint eine blinkende Ziffer. Ändern Sie diese Ziffer in die Anzahl zu fütternde Tiere.
	- 6. Drücken Sie auf  $\left(\bigstar\right)$

- 7. Der Wiegeindikator zeigt den Namen und die Menge der zu ladende Komponente. Sobald die Komponente geladen wird, zählt den Wiegeindikator zurück bis Null.
- 8. Drücken Sie auf  $\left(\bigstar\right)$ , um zur nächsten Komponente weiterzuschalten.

(für das Einstellen der automatischen Weiterschaltung, siehe Seite 33)

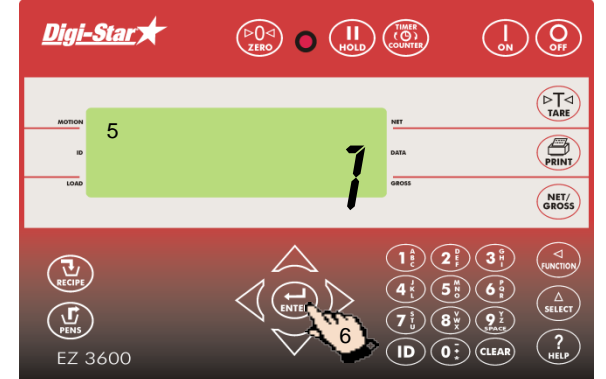

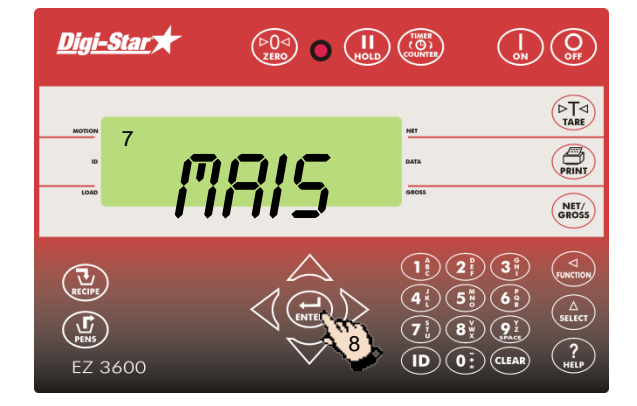

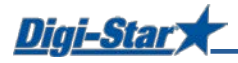

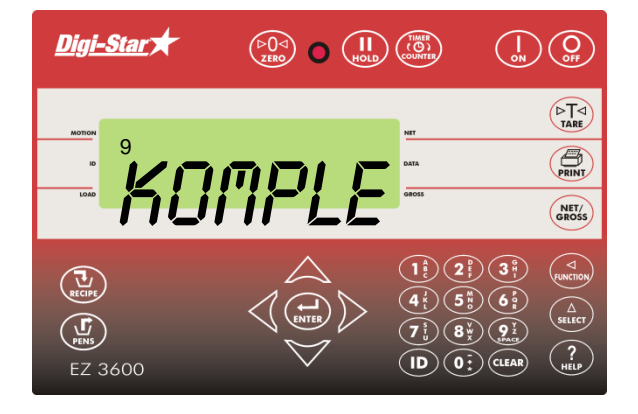

## Rationen ausdosieren

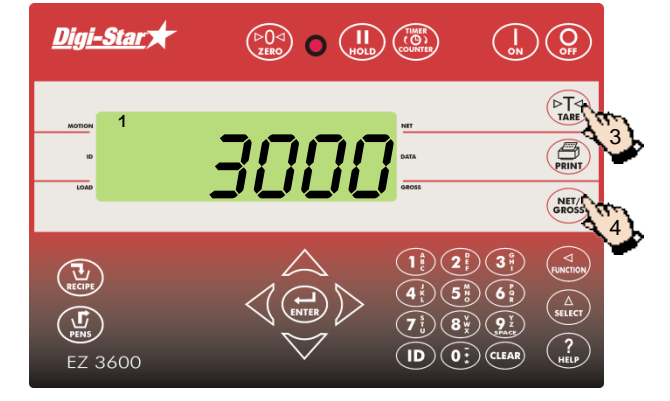

9. Nach dem Laden der letzten Komponente erscheint MIXTUR KOMPLETT TOTAL XXXKG

- 1. Auf dem Display steht die Gesamtmenge der geladenen Ration.
- 2. Wenn Sie das Ausdosieren starten, beginnt der Wiegeindikator, bis Null zurückzuzählen.
- 3. Drücken Sie auf  $\left(\begin{array}{c} \sqrt{1-x^2} \\ \sqrt{1-x^2} \end{array}\right)$ , um den Wiegeindikator vorübergehend auf 0 zu stellen. Mit dieser Funktion können Sie beim Füttern mehrerer Gruppen sehen, wie viel Sie pro Gruppe ausdosieren.
- 4. Durch Drücken von (SRET/s) können Sie jederzeit das restliche Gewicht auslesen.

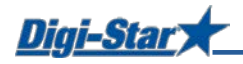

# AM HÄUFIGSTEN VERWENDETE DIREKTWAHLNUMMERN

## Voralarm

## $[P-RLM]$

Meldung, wenn die voreingestellte, zu ladende Menge fast erreicht ist

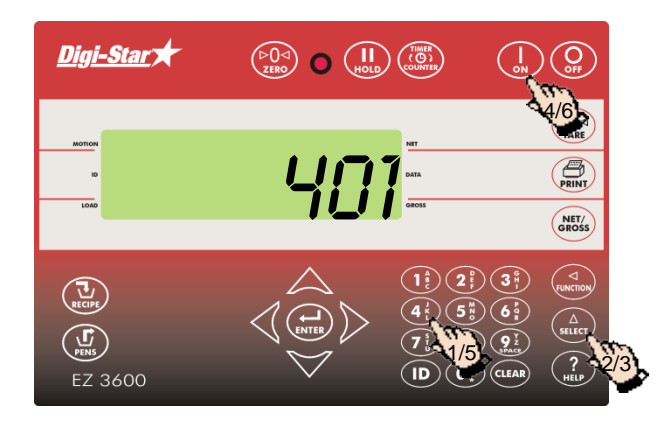

- 1. Geben Sie **401** ein.
- 2. Drücken Sie auf  $\binom{\Delta}{\text{select}}$
- 3. Drücken Sie nochmals auf  $\binom{\Delta}{\text{s} \text{t} \text{t}}$  um *UEIGHT* (Gewicht) oder PERCNT (Prozent) auszuwählen.
- 4. Drücken Sie auf
- 5. Geben Sie den Wert für den Voralarm als Gewicht oder Prozentanteil ein.
- 6. Drücken Sie auf (

## Komponenten automatisch weiterschalten

Beim automatischen Weiterschalten der Komponenten schaltet der Wiegeindikator nach dem Laden der aktuellen Komponente unter Berücksichtigung der eingestellten Toleranz und der Verzögerungszeiten automatisch zur nächsten zu ladenden Komponente weiter.

## Toleranz

### [TOLER]

Die Toleranz ist ein Prozentsatz der gewünschten Komponentenmenge. Der Wiegeindikator akzeptiert bei Erreichen der *gewünschten Menge* minus *Toleranz* das geladene Gewicht und schaltet, je nach Verzögerungszeit, automatisch zur nächsten Komponente weiter.

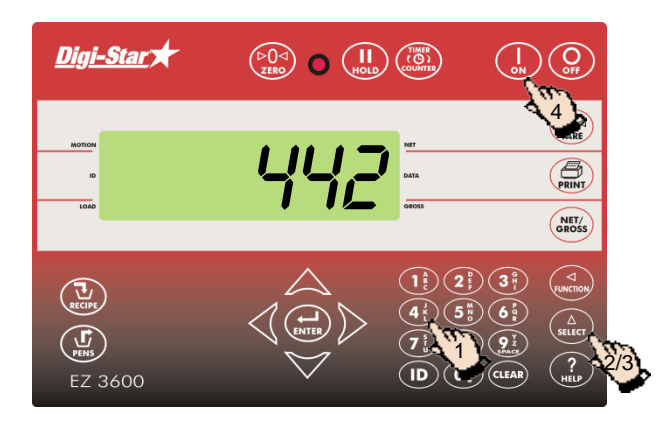

- 1. Geben Sie **442** ein.
- 2. Drücken Sie auf  $\binom{\Delta}{\text{stect}}$
- 3. Drücken Sie so oft auf  $\binom{\Delta}{\text{supp}}$  bis der gewünschte Prozentsatz (Toleranz) auf dem Display erscheint:
	- AUS, 0,5, 1 5, 7, oder 10.
- 4. Drücken Sie auf .

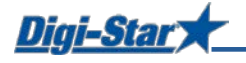

## Verzögerungszeit

[DELAY]

Mit dieser Funktion geben Sie ein, wie lange der Wiegeindikator beim Laden der Komponenten warten soll, bevor er zur nächsten Komponente weiterschaltet.

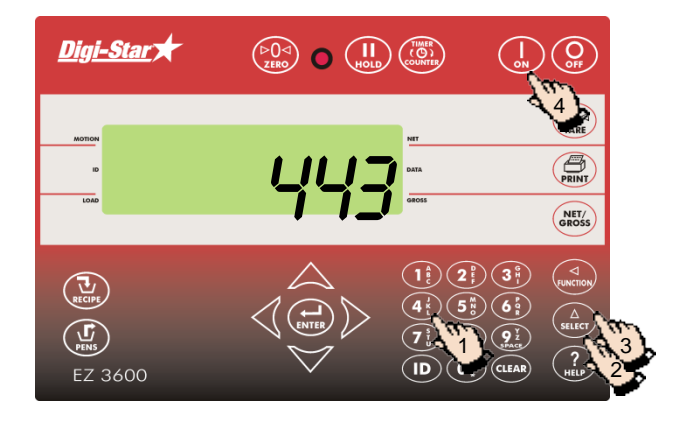

- 1. Geben Sie **443** ein.
- 2. Drücken Sie auf $\binom{\Delta}{\text{stiff}}$
- 3. Drücken Sie so oft auf  $\left(\bigwedge_{s \in \text{IET}}^{\Delta}\right)$ , bis die gewünschte Verzögerungszeit (in Sekunden) auf dem Display erscheint: manual, 1, 2, 3, 5, 7, 10, 20, 30, oder 60.
- 4. Drücken Sie auf

Achtung: Wenn der Wiegeindikator nicht automatisch weiterschalten soll, stellen Sie hier MANUAL ein.

## Zeit einstellen

[TIME]

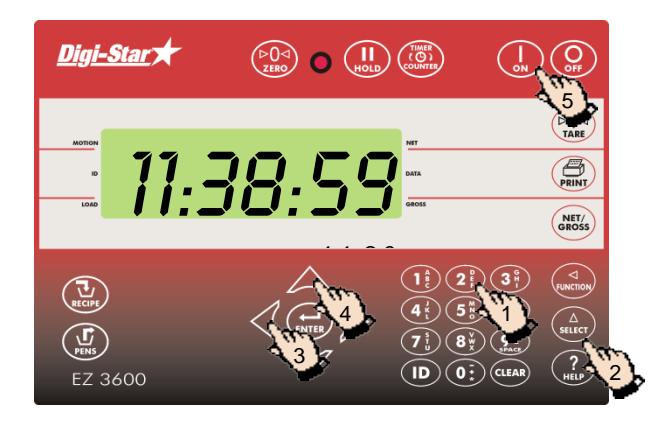

- 1. Geben Sie **202** ein.
- 2. Drücken Sie auf  $(a)$
- 3. Drücken Sie auf  $\bigwedge$ , um den Cursor zu bewegen.
- 4. Drücken Sie auf **A**, um die Zeit einzustellen.
- 5. Drücken Sie auf  $\left(\frac{1}{n}\right)$

## Datum einstellen

[DATE]

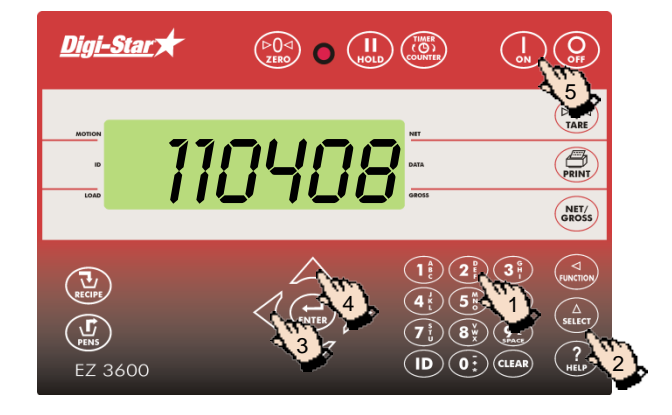

- 1. Geben Sie **204** ein.
- 2. Drücken Sie auf  $\binom{\Delta}{\text{stter}}$
- 3. Drücken Sie auf *(,* um den Cursor zu bewegen.
- 4. Drücken Sie auf  $\triangle$ , um das Datum einzustellen.
- 5. Drücken Sie auf (